#### **Basic Controls**

Left click: Interact with buttons and select options

Right click: Toggle the UI on and off

### **Camera Controls**

Hold right click: Camera Controls (Situation Mode, Character Creation)

Hold left click: Rotate the camera

Mouse wheel: Zoom the camera in and out

## **Character Creation**

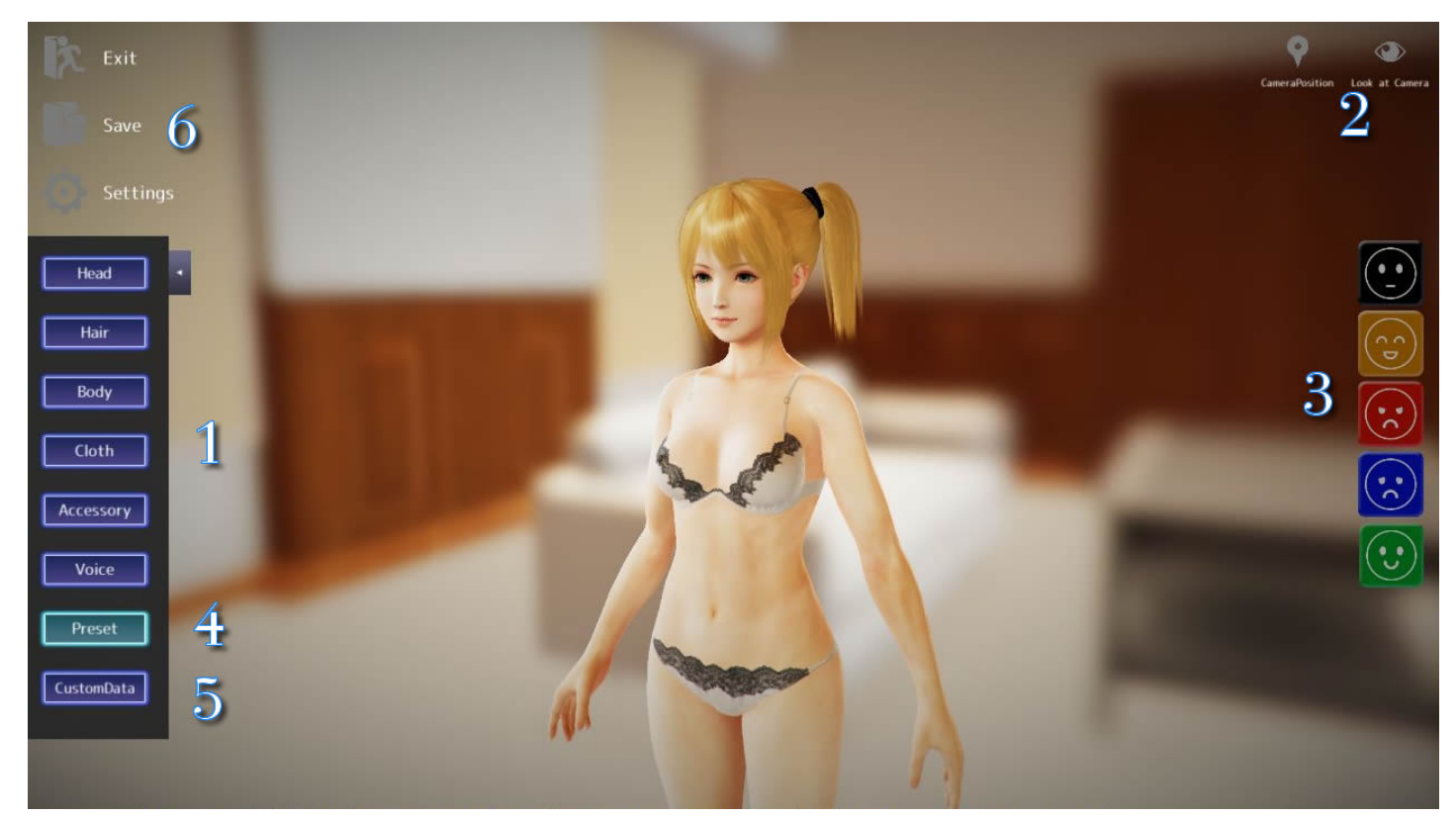

1. Character Creation Menu: Adjust the placement, size, and color of various parts.

- 2. Change the character's scale and gaze.
- 3. Change the character's facial expression.
- 4. Load a pre-made character.
- 5. Load existing save data.

6. Save up to 80 custom characters.

### **Situation Mode**

You can select and play a Situation with a custom character.

#### **Troubleshooting**

- If the game doesn't start, please try turning on Compatibility Mode and running the game as an administrator.

Right-click on "3D Custom Lady Maker.exe" and choose "Properties".

In the General tab, uncheck the "Read-only" option in the "Attributes" section.

In the Compatibility tab, turn on Compatibility Mode and select a supported version of Windows.

In the Compatibility tab, turn on "Run this program as an administrator".

In the Security tab, select your user ID and enable all available permissions.

#### **- Please update your graphics card drivers.**

If your computer meets the game's system requirements but the game doesn't run properly, the problem may be caused by outdated graphics drivers.

If you need help updating your graphics card drivers, please contact the maker of your computer or the graphics card itself.

**- Terminate or adjust the settings of programs running in the background**

The game may fail to launch properly if you have other programs, such as security software, running in the background.

Try closing the background programs, or adding the game as an exception in your security software's settings. In the latter case, please refer to the manual of your security software for detailed instructions.

# **Operating environment**

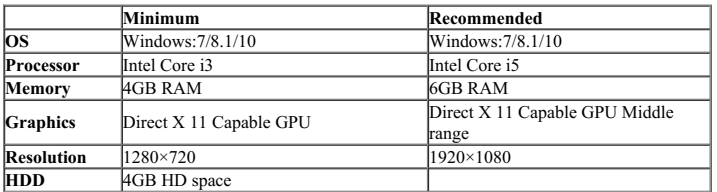